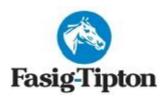

## 2024 MIDLANTIC FALL YEARLINGS

2200 York Rd, Timonium MD Sep. 30 - Oct. 1, 2024

### REPOSITORY INFORMATION

\*\*\*\*\*\*\*\*\*\*\*\*\*\*\*\*\*\*

• All Radiographs must be taken within 21 days prior to the day the horse is selling.

Radiograph start dates:

Monday, September 9<sup>™</sup> – Day 1 Horses

Tuesday, September 10<sup>™</sup> – Day 2 Horses

- All images are due in the repository by NOON-FRIDAY SEPTEMBER 27th. PLEASE review submitting veterinarian instructions.
- The Repository will be open for viewing:

Sunday Sep. 29th - 12:00 pm - 5:00 pm

Monday Sep. 30th - 8:00am - End of Sale

Tuesday Oct. 1st - 8:00am - End of Sale

 SCOPING VIDEOS must be performed no earlier than 10 days from the actual date the horse is sold. PLEASE TYPE, WRITE, OR SHOW THE HORSE ID CREDENTIALS

#### AT THE BEGINNING OF THE VIDEO RECORDING.

**Video Scope Start Dates:** 

Friday, Sep. 20th - Day 1 Horses

Saturday, Sep. 21st - Day 2 Horses

• ALL X-RAYS, REPORTS, DOCUMENTS AND SCOPE VIDEOS <u>SHOULD BE SUBMITTED</u> THROUGH ASTERIS. IF YOU HAVE A NEW X-RAY MACHINE OR RECENT UPDATES, PLEASE CONTACT YOUR MACHINE VENDOR AS SOON AS POSSIBLE.

Important Contact information:

marylandrepository@fasigtipton.com

484-643-6205

<u>Asteris</u>

877-7ASTERIS (877-727-8374)

## REPOSITORY INSTRUCTIONS

### **REPOSITORY ACCESS**

ACCESS IS RESTRICTED TO REGISTERED VETERINARIANS.

### **LABELLING**

It is important to label your study as accurately and completely as possible.

#### **REQUIRED VIEWS**

#### **AAEP Minimum Required Views**

To accommodate viewing-sort order, all hips must be submitted with the anatomical/view information. You may have to contact your equipment representative to arrange this formatting.

#### **OVERLAYS**

Please export your studies <u>WITH burnt in overlays on images</u>. Our DICOM viewing software has the option to toggle the most relevant tags on/off when viewing. In addition, there is a button to view all tags. When submitting a set of x-rays, please be sure to complete the <u>Accession Number/DICOM Tag Requirements and a combination of the <u>SALE CODE</u> and the <u>HIP NUMBER in a 4-digit format.</u></u>

#### **EXAMPLES:**

#### Patient ID:

### 2024 The Midlantic Fall Yearlings Sale Hip 44 = FTM2410-0044

M= First letter of the state in which the sale is held YY = Last two digits of the sale year

MM = Month of the sale

XXXX = Full hip number including leading zeros

Patient Name: Horse's Name OR Dam's Name and last 2 digits of the Year of Birth (YOB)

## **Example: SPRING DANCE 20**

The name of the veterinarian or clinic and date are also required to appear in the study with no specific formatting.

#### **HANGING PROTOCOLS**

Our system is hanging protocol aware and can be customized depending on how effectively the anatomy of the horse can be identified during uploading of the study. If you want the viewing vet to be able to adjust the hanging protocol used, we recommend you upload your study and match any images which can't be automatically identified. Uploading your own studies online allows the submitting vet full control over the process and more accuracy as the automatic options do not always match perfectly. If you have an x-ray machine that is new to market or recently updated, please encourage your machine vendor to contact Asteris so they can work with the vendor to automate the hanging protocol detection system in their software.

## **TO SUBMIT X-RAYS**

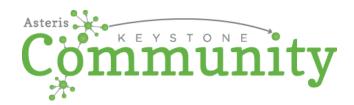

The following link should be used to access the free application, Asteris Keystone Community, which is your portal for submitting images to the Fasig Tipton Repository. Click on or copy and paste the entire link into an internet browser on the workstation that you wish to use:

#### https://keystone.asteris.com/community/63d3db3f-0400-8229-2206-ffffff200427

You will be prompted to complete a one-time registration to create your Keystone Community account. After you have an account, you can access Keystone Community by **going to <u>www.asteris.com</u>**. **Use the Login button at the top or directly navigate to <a href="http://keystone.asteris.com">http://keystone.asteris.com</a> (bookmark this!).** 

If you want to transfer studies directly from your modalities, simply install the DICOM service. **Link to the user guide.** This may require assistance from your modality vendor if you're not familiar with entering the DICOM Send information on your own.

For instructions on how to utilize the Community program, after you Log In – please proceed to the upper right-hand corner of Community. By clicking on the "?" next to your Username – that will take you directly to the User Guide for how to help you through the process.

Please feel free to contact Asteris for any technical support or assistance needed. Asteris can be contacted directly at (877) 727-8374 ext. 402 or by e-mail at support@asteris.com

#### **REPOSITORY TERMS AND CONDITIONS**

Terms and conditions apply to use of the Fasig-Tipton Online Repository system. By registering to submit and/or view a study using the Fasig-Tipton Online Repository system, you agree to be held bound by the full Terms and Conditions. Terms & Conditions of Sale: Conditions of Sale

## **REPORTS AND DOCUMENTS**

### ALL REPORTS AND DOCUMENTS MUST BE SUBMITTED **INDIVIDUALLY** AND IN **PDF FORMAT ONLY!**

These should be submitted along with x-rays when possible, and at least four (4) days prior to the start of the sale.

Any surgery or medical document that is not handed in before sale day will have to be announced from the sales ring.

Please take your time submitting documents to Asteris. It is important to make sure documents are placed in the correct spot (ex: X-ray Reports do not get loaded as a surgery letter).

### X-RAY REPORTS

The **Veterinary Report of Radiographic Findings (X-ray Report)** must disclose the attending veterinarian's ownership interest in the subject horse, if any. This report is not available for review in the Repository.

### **SCOPE REPORTS**

We strongly encourage submitting a scope report, but it is not required at this time.

## **ENDOSCOPIC VIDEOS**

Endoscopic videos are highly suggested and must be performed no earlier than 10 days from sale day.

Please <u>clearly</u> type, write, or show the horse ID credentials at the beginning of the video. Using the catalogue page or the stall card works great. Please make sure there is enough light so that this information can be reviewed properly.

The videos can be viewed on-site and remotely.

Supported file types: \*.asf, \*.avi, \*.mov, \*.mp4, \*.mpeg, \*.mpg, \*.wmv

Recommended file size: There is a 100MB limit to video file size. For ease of viewing, it is recommended that file sizes be kept within reason.

All video scopes should be submitted through Asteris.

## TO REVIEW INFORMATION IN THE REPOSITORY

#### **NEW USERS**

If you have not viewed x-rays before in our Repository, you will need to be registered to do so using the following link:

Register to View a Study or email your request to view a study to repository@fasigtipton.com

A USERNAME AND PASSWORD ARE REQUIRED FOR VIEWING INFORMATION IN THE REPOSITORY.
YOUR CREDENTIALS FOR <u>VIEWING</u> MUST BE DIFFERENT FROM YOUR CREDENTIALS FOR <u>SUBMITTING.</u>

#### **PREVIOUS USERS**

Please follow the link below to access to our on-line Repository:

## **Remote Access Link**

If you have **FORGOTTEN YOUR PASSWORD**, Asteris has online options for recovery to the registered email address. If you experience further difficulty, please contact repository staff via phone or email at <a href="mailto:repository@fasigtipton.com">repository@fasigtipton.com</a>

#### **TECHNICAL INFORMATION**

A modern HTML5 compatible web browser such as Google Chrome is required. Most mobile devices can view the x-rays remotely. Keep in mind that viewing x-rays for diagnostic purposes is better on a larger, high-quality screen.

#### **REPOSITORY TERMS AND CONDITIONS**

Terms and conditions apply to use of the Fasig-Tipton Online Repository system. By registering to submit and/or view a study using the Fasig-Tipton Online Repository system, you agree to be held bound by the full Terms and Conditions. Terms & Conditions of Sale: Conditions of Sale

# **CONSIGNOR INFORMATION**

Consignors can review their Repository submissions & activities via the client portal.

All x-rays submitted to the repository must be accompanied by a veterinarian's x-ray report. This report will be date & time stamped following the approval process and will be made available to the consignor in the Fasig-Tipton client portal. Client Portal. Interested parties must obtain the report directly from the consignor. The x-ray report must also disclose the attending veterinarian's ownership interest in the subject horse, if any.

- The repository system displayed in the client portal will include both remote and on-site activity.
- Consignors may add as many individual users to their client portal account as necessary.
- Each individual user will be able to customize the text/email alerts they would like to receive, relating to repository activity as well as many other aspects of their consignment.

Terms & Conditions of Sale: Conditions of sale

| PRACTICE:            |           |                        |               | AAE |
|----------------------|-----------|------------------------|---------------|-----|
| ADDRESS:             |           |                        |               |     |
|                      |           |                        |               | 5   |
| PHONE:               |           |                        |               |     |
|                      | Report o  | of Radiogra            | phic Findings |     |
| Doctor:              |           | Date:                  | Sale:         |     |
| Hip #                | Name:     |                        | Location:     |     |
| Client/Consignor:    |           |                        |               |     |
| INTERPRETATION:      | Note: NSA | A = no significant abr | normalities   |     |
| Left Front Fetlock:  |           |                        |               |     |
| Right Front Fetlock: |           |                        |               |     |
| Left Carpus:         |           |                        |               |     |
| Right Carpus:        |           |                        |               |     |
| Left Hind Fetlock:   |           |                        |               |     |
| Right Hind Fetlock:  |           |                        |               |     |
| Left Tarsus:         |           |                        |               |     |
| Right Tarsus:        |           |                        |               |     |
| Left Stifle:         |           |                        |               |     |
| Right Stifle:        |           |                        |               |     |

I (do\_\_) (do not\_\_) have direct financial interest in all or any part of this horse.

Additional Comments:

This report and the findings contained herein are solely for the addressee and may not be used or relied upon by any other person or entity without the express written consent of \_\_\_\_\_. The interpretation of radiographs and findings may vary with the examiner, the type of examination requested, method of examination and a horse's changing condition. This is a report of the undersigned's findings, based on the type of examination requested by the addressee, on the date indicated. This report is limited to the findings contained herein and no other findings or opinions should be inferred beyond those expressly set forth herein. This report does not constitute a warranty or guarantee of any kind. This report is for use on horses intended for public auction while meeting the requirements of repositories currently in operation. It is not intended to be all inclusive but is meant to supply a workable format of reporting.

| Read by: |  |  |
|----------|--|--|
|          |  |  |